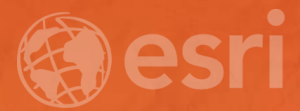

## **Workflows for Managing and Serving Elevation (and Lidar) Data**

Cody Benkelman

## **Outline**

- **Usage Modes**
- **Data Management**
	- **Architecture**
	- **Workflow**
- **Automation for Repeatability & Scalability**
- **A few options re: Cloud, Lidar, & Geoprocessing Services**

## **Usage Modes of Elevation Data**

- **Get Data Values**
	- **Orthorectification**
	- **Local analysis**

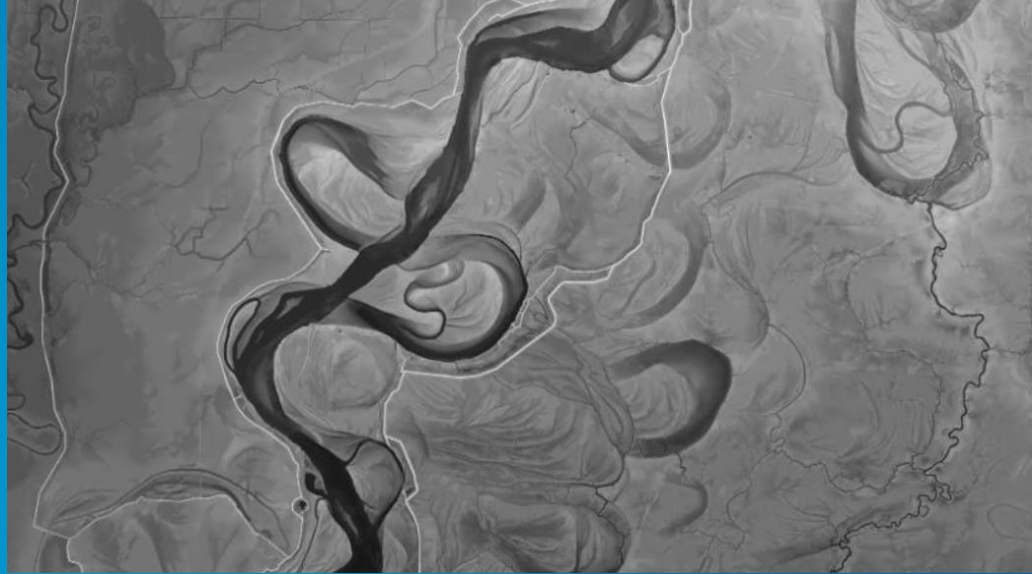

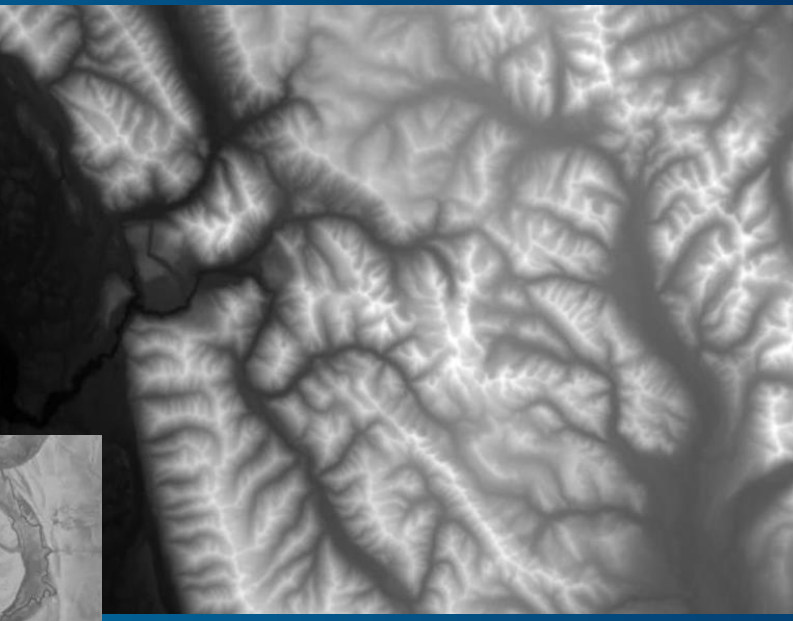

## **Usage Modes of Elevation Data**

- **Get Data Values**
	- **Orthorectification**
	- **Local analysis**
- **Visual Interpretation**
	- **Including Metadata**
	- **Faster performance** *( 8 bit jpg vs. float 32)*

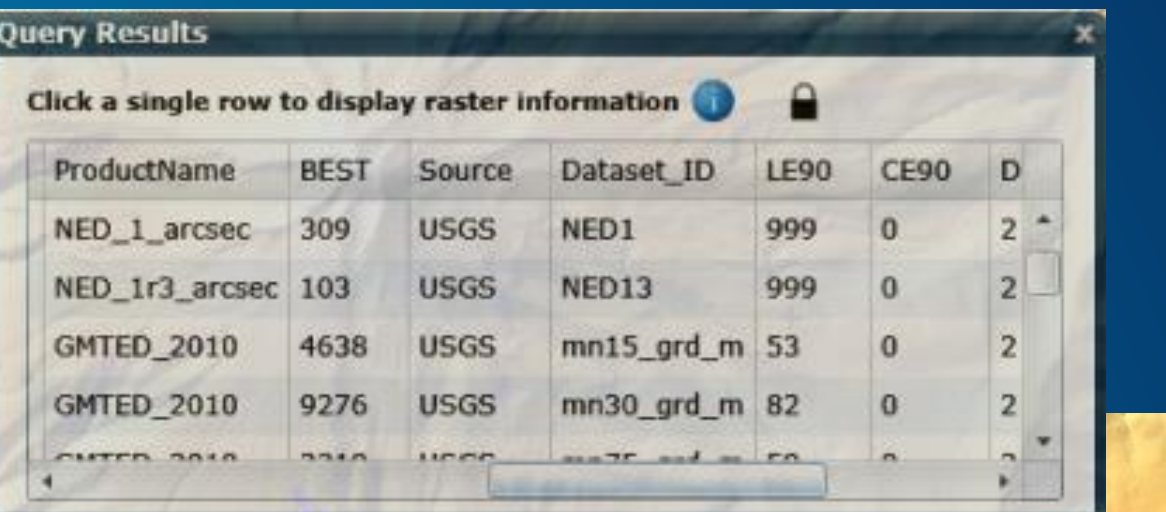

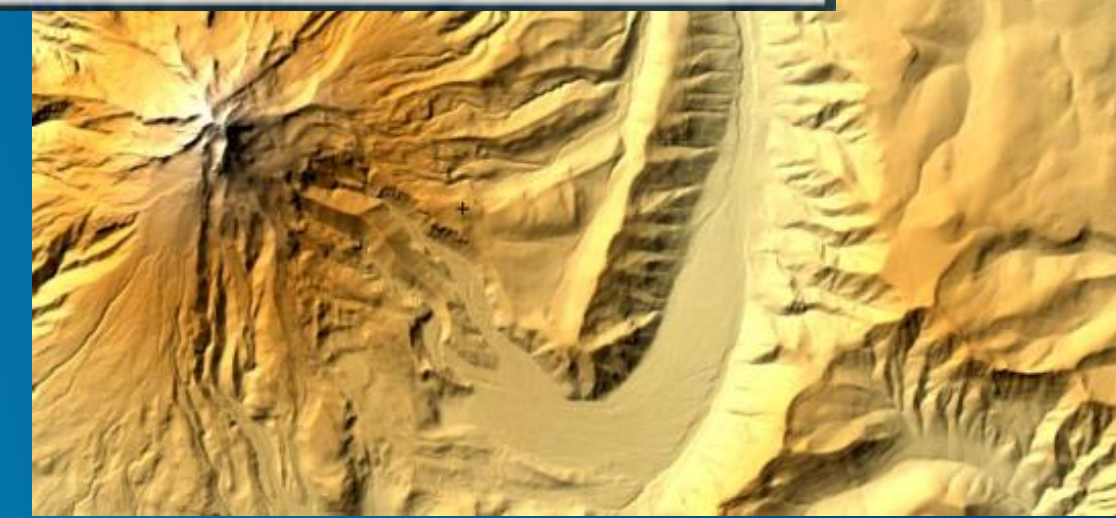

## **Usage Modes of Elevation Data**

- **Get Data Values**
	- **Orthorectification**
	- **Local analysis**
- **Visual Interpretation**
	- **Including Metadata**
	- **Faster performance** *( 8 bit jpg vs. float 32)*
- **Server-side Analysis & Processing** - **Profile, Viewshed, Contours, more**

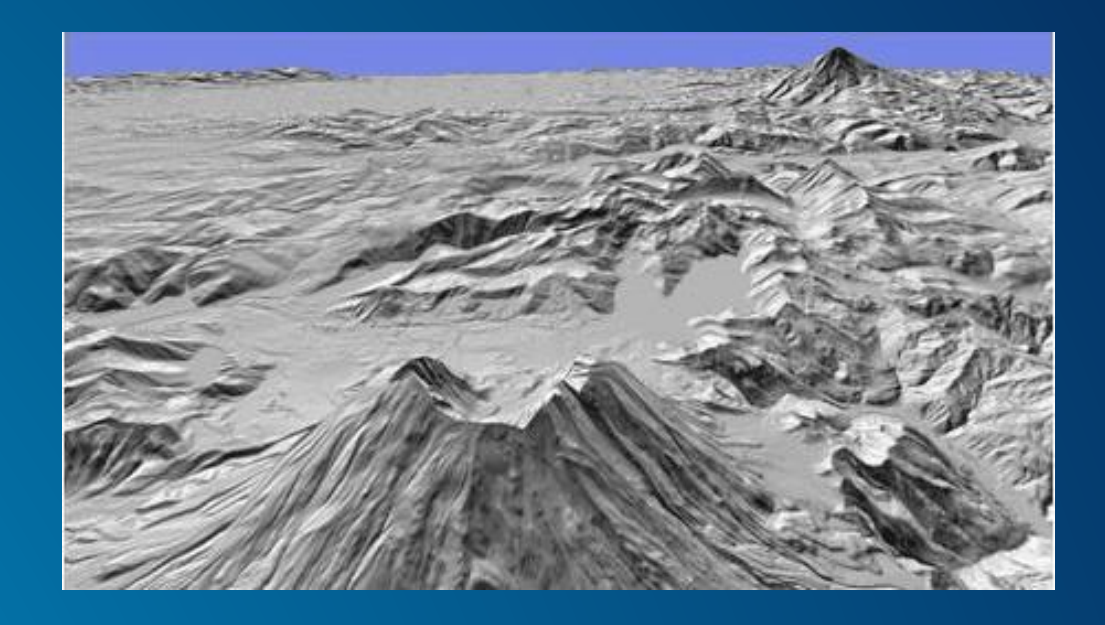

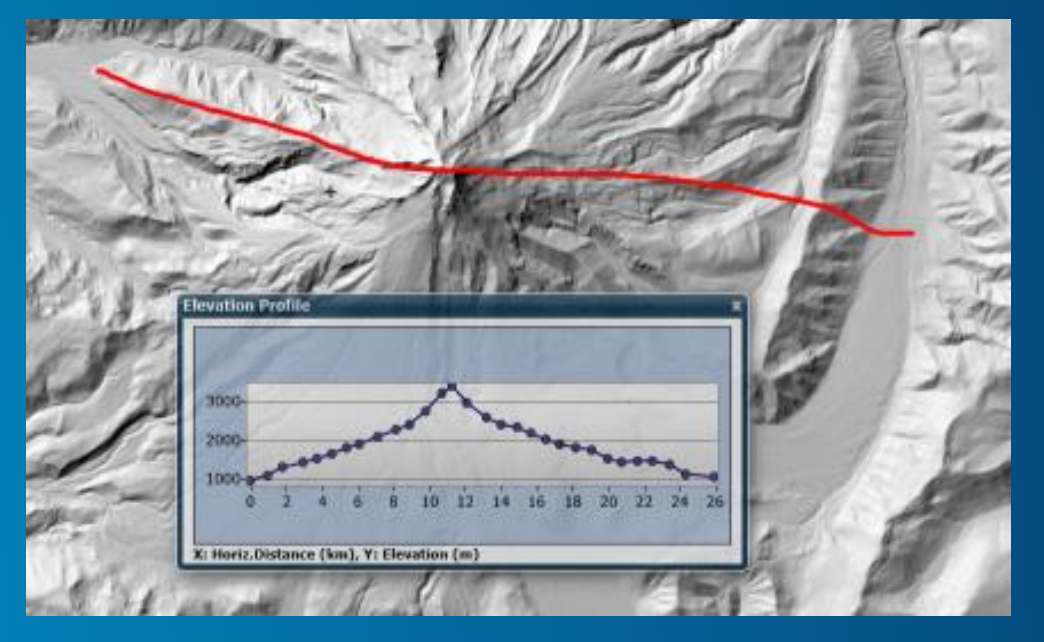

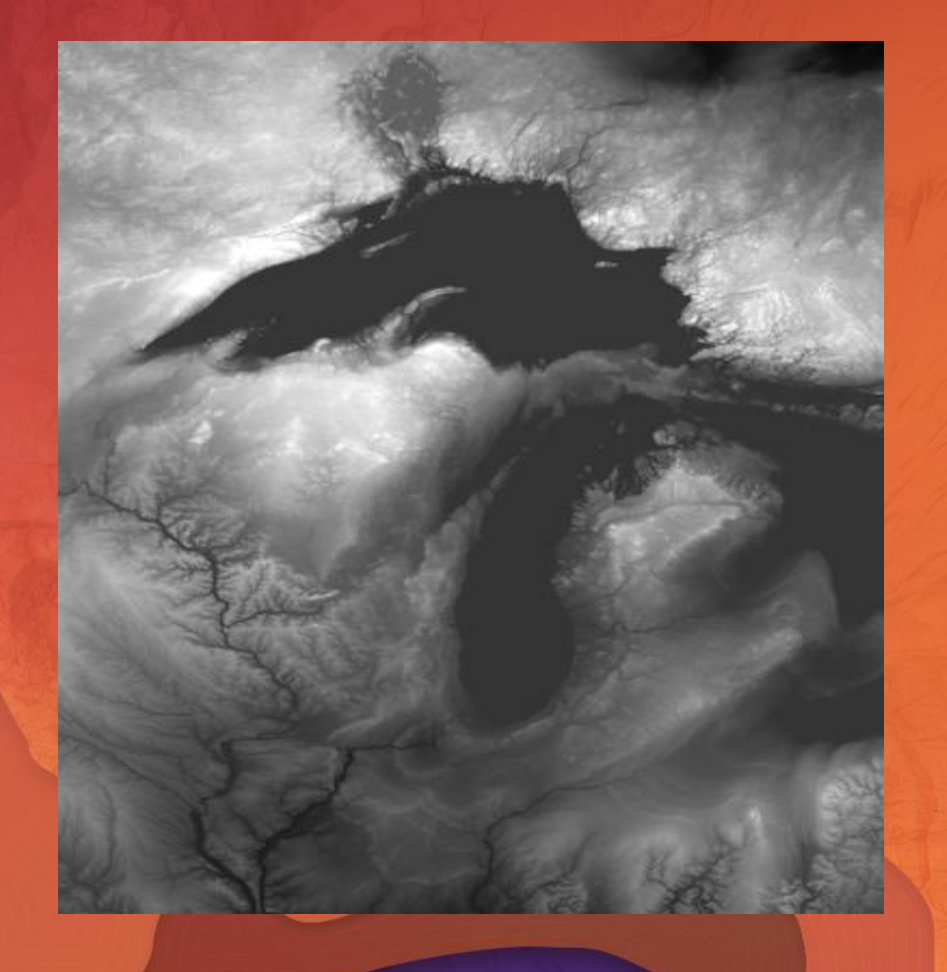

## **ArcGIS Online World Terrain**

Orthometric Height Derived Products **Visualizations** Server-side GP Tools

### **Characteristics of Elevation Data**

- **Typically 32 bit float (sometimes 16)**
- **Likely to include NoData areas**
- **Different projections**
- **Different vertical datums**
- **May be in different units (XY vs. Z)**

### **Data Management Objectives**

- **Support User Requirements**
- **Manage Cost vs. Performance**
	- **Implement In-house, DIY Cloud, ArcGIS Online <http://esriurl.com/CommunityElevation>**
- **Avoid resampling**
- **Scalability**
- **Maintainability**
- **Automation**

# **Elevation Data Management**

## **Image Management Workflow Using Mosaic Datasets**

**Highly Scalable, From Small to Massive Volumes of Imagery**

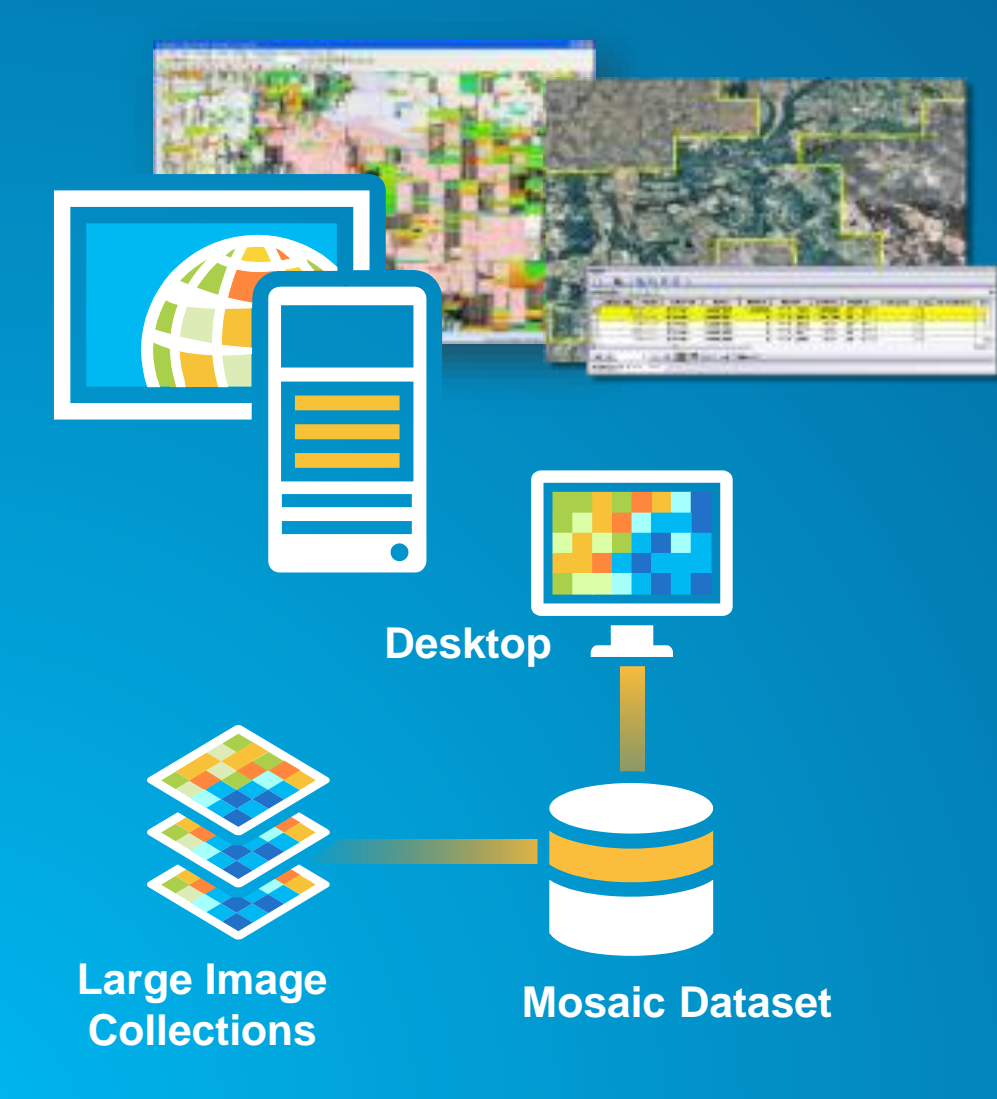

- **Create Catalog of Imagery**
- **Reference Sources**
- **Ingest & Define Metadata**
- **Define Processing to be Applied**

**Apply:**

- **On-the-fly Processing**
- **Dynamic Mosaicking**

**Access as Image or Catalog**

### **Mosaic Dataset Design**

- **Key metadata Attribute Table**
	- **Vertical Datum**
	- **Accuracy (CE90, LE90)**
	- **Date published**
	- **Link to detailed metadata**
- **Source / Derived Model**

**Source Mosaic Datasets – Elevation & Lidar example**

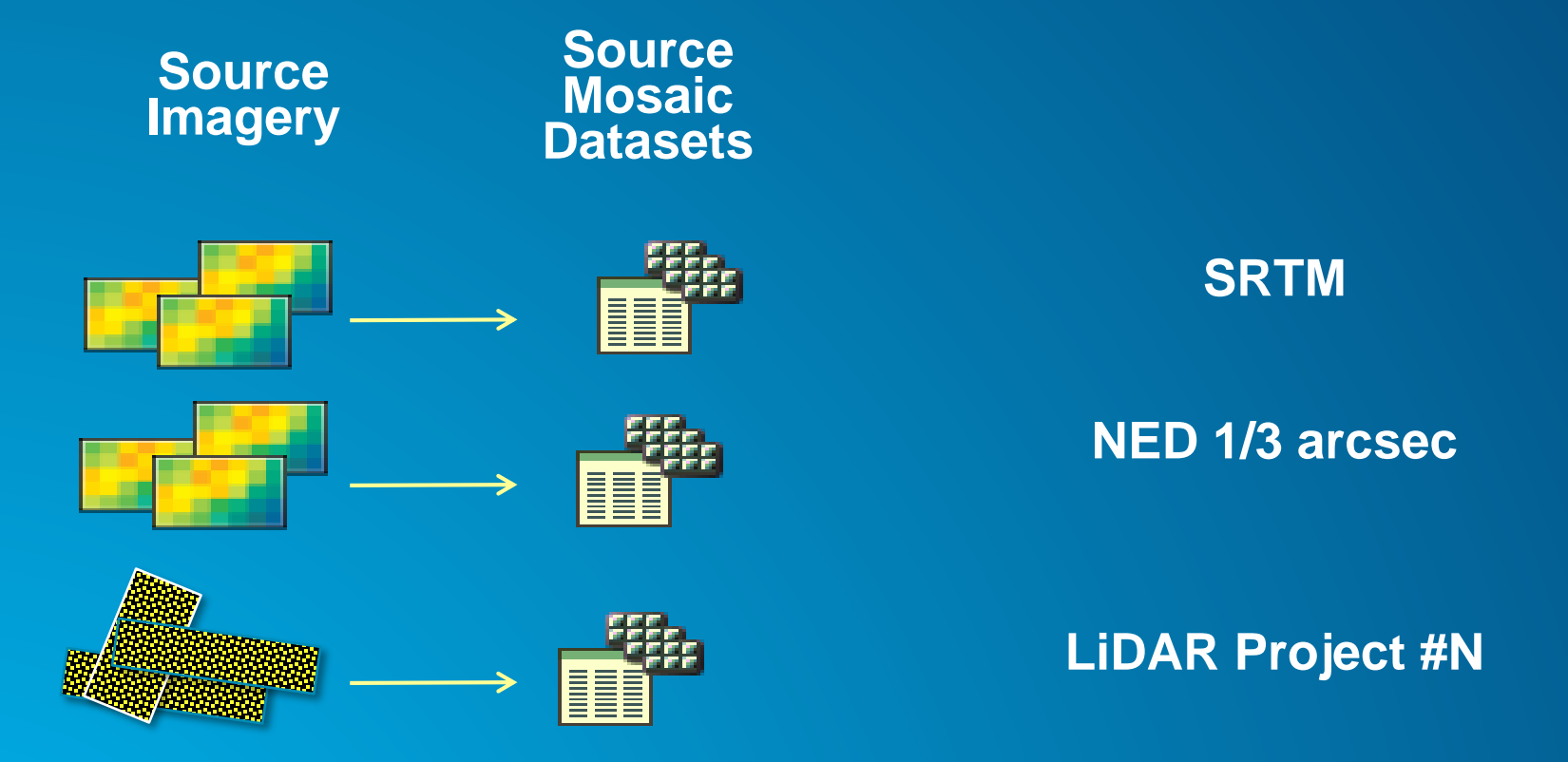

Additional notes:

- 1) Create overviews on Source Mosaics, then use SRTM (instead of overviews) to fill in "background" elevation values
- 2) Don't calculate statistics it takes too long and statistics for elevation datasets aren't really meaningful instead, use *Set Raster Properties* to manually insert approximate statistics.

### **Combine into Derived Mosaic Dataset**

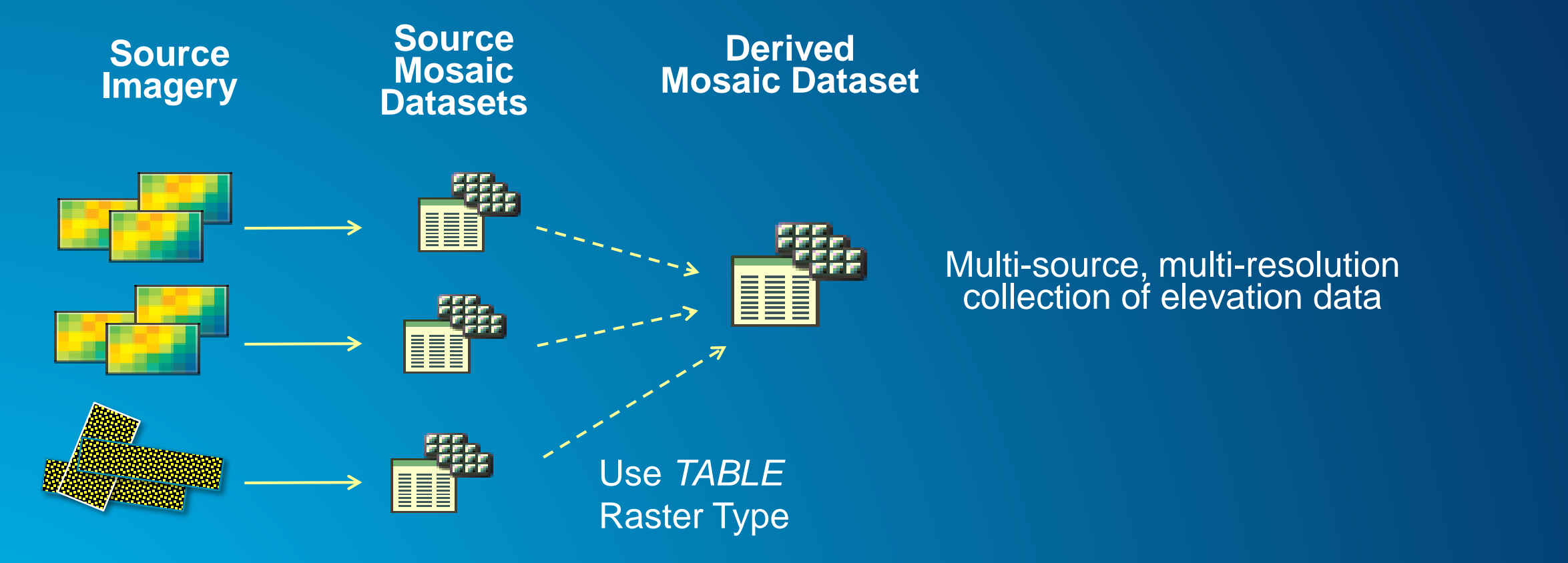

## Advantage: All data available in a single location

### **Example – ArcGIS World Elevation – Server Raster Functions**

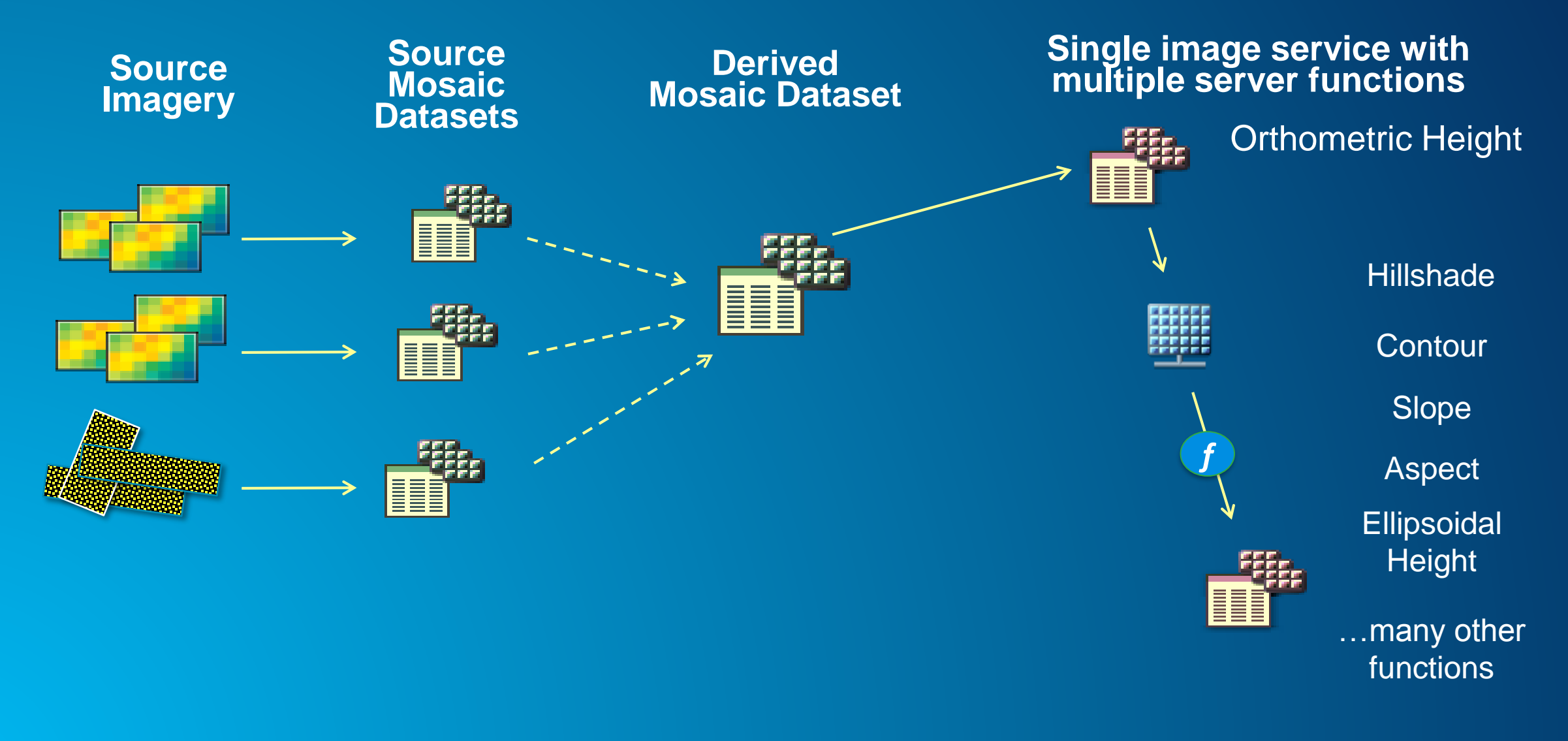

### **Example – ArcGIS World Elevation – Update with new data**

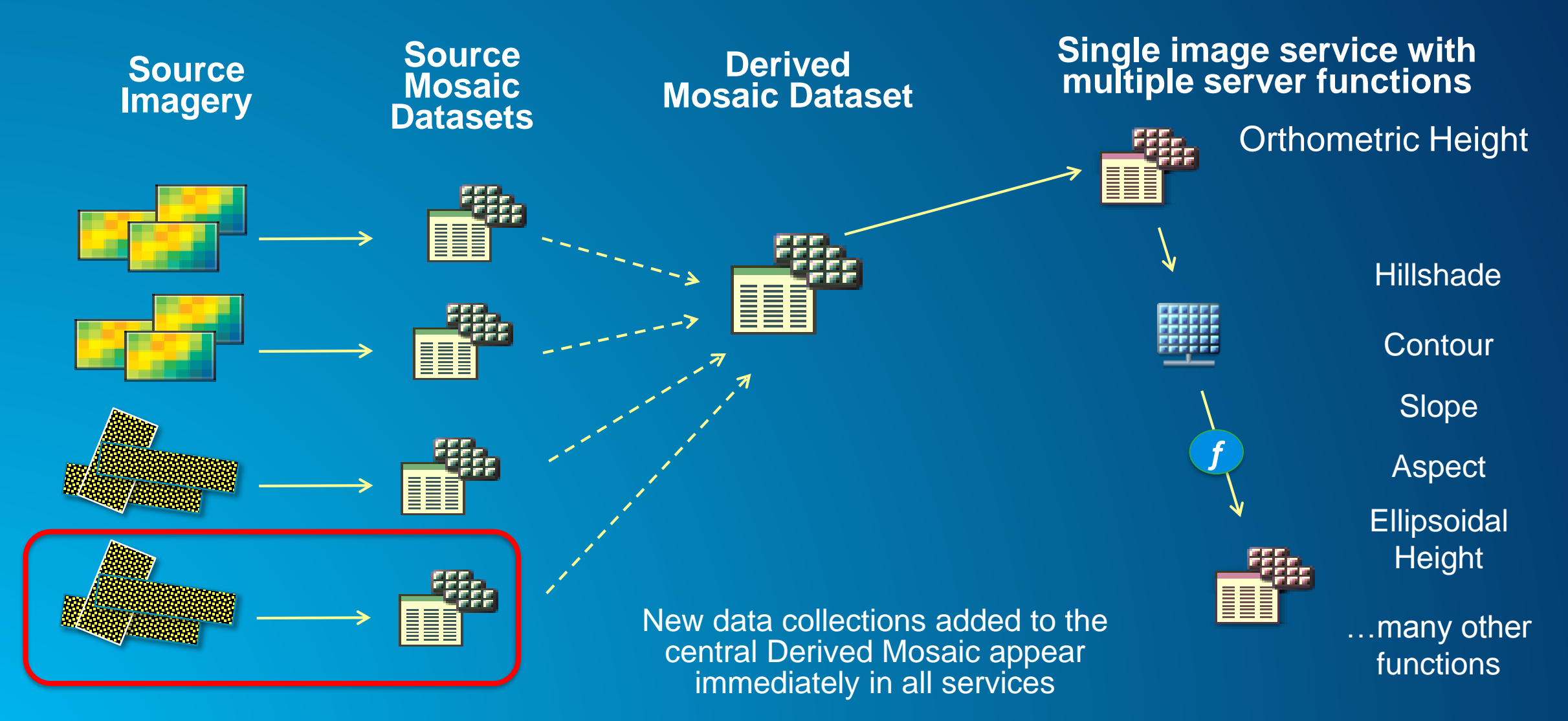

### **Preprocessing**

• **NOT typically necessary – but advice follows**

• **Restructure files (optional, but ensure no resampling)**

- **Tiled TIFF (5120 x 5120)**
- **LZW or LERC compression**
- **Advanced** 
	- **Copy data to cloud storage**
	- **MRF Format (optional)**
	- *OptimizeRasters* **tool**

### **Create Source Mosaic Datasets**

- **Projection = same as source**
- **Cell Sizes: default**
- **NoData: define NoData value**
- **Footprints: calculate approximate footprint, do not clip**
- **Overviews:** 
	- **Not generally required (use other low resolution datasets in Derived MD)**
	- **Exception: build OVRs if next available resolution is > 10x difference or larger**
- **Complete QC of each Source MD**

### **Derived Mosaic Dataset**

- **DTM (bare earth)**
- **DSM (first return surface) if applicable**
	- **Must decide desired behavior at edges – show DTM, or NoData?**
- **Add Source\_MDs using TABLE**
- **Include low res datasets in lieu of OVRs**
- **Vertical adjustments**
	- **Rescale feet → meters (Lidar state plane data)**
	- **Convert datum to Derived MD**
- **Assign approximate statistics (do not calculate)** *Set Raster Properties*
- **Mosaic Method: By Attribute, "Best"**

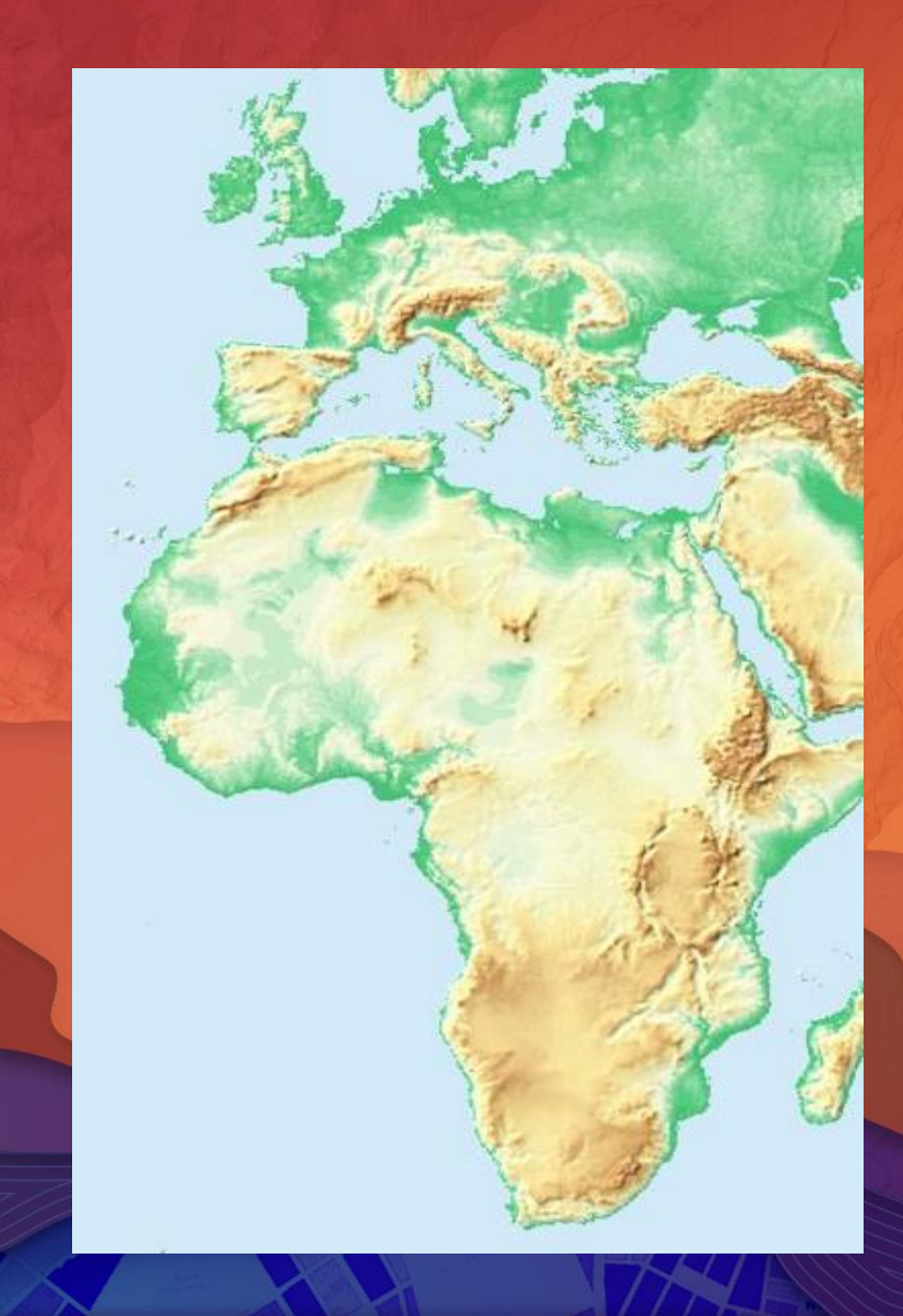

## Automated Build

2 slides, then fast demo in Pro

## **Automated Workflows – for Repeatability & Scalability**

- **Simplicity**
- **Improve Productivity**
	- **Repeatability, Maintainability, Scalability**
	- **Documentation → Facilitate QA & QC, Design Review**
- **Training/Examples**
	- **Encapsulate best practices**
	- **Reusable templates**

## **Image Management Workflows – Landing page**

**http://resources.arcgis.com**

• **Overview of Workflows**

### • **Guidebook**

- **Part of Online Doc**
- **ArcGIS Online Group**
	- **Gallery of downloadable items**

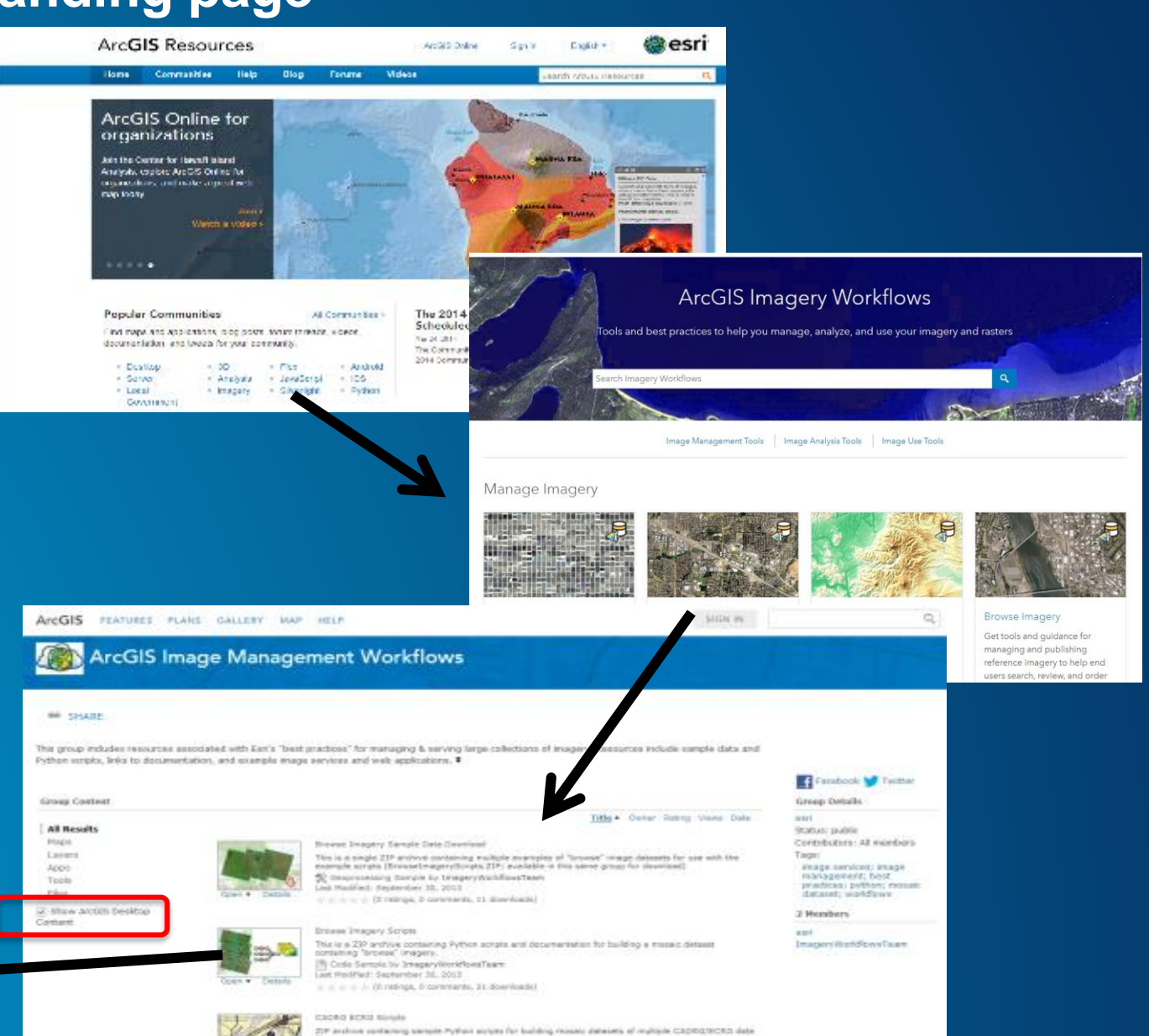

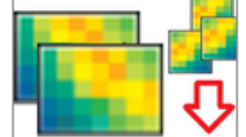

Details

Open  $\blacktriangledown$ 

Elevation Sample Data Download

This is a ZIP archive containing public domain elevation data. This data is used by the sample scripts in this group for building a multi-source & multiresolution mosaic dataset and numerous ancillary products (e.g. hillshade, slope, aspect, more).

Geoprocessing Sample by ImageryWorkflowsTeam Last Modified: January 6, 2014

# **Options/Additional Info**

## **Sharing Geoprocessing Services – Data and Tools in the Cloud**

*Move the Processing to the Data, not the Data to the Processing*

• **Take advantage of storage and computing power in the cloud or on a private server**

• **Expose Geoprocessing Tools as services**

• **Viewshed, Line of sight, Volume calculations, etc.**

• **Accessible to Desktop, Web, and Mobile clients**

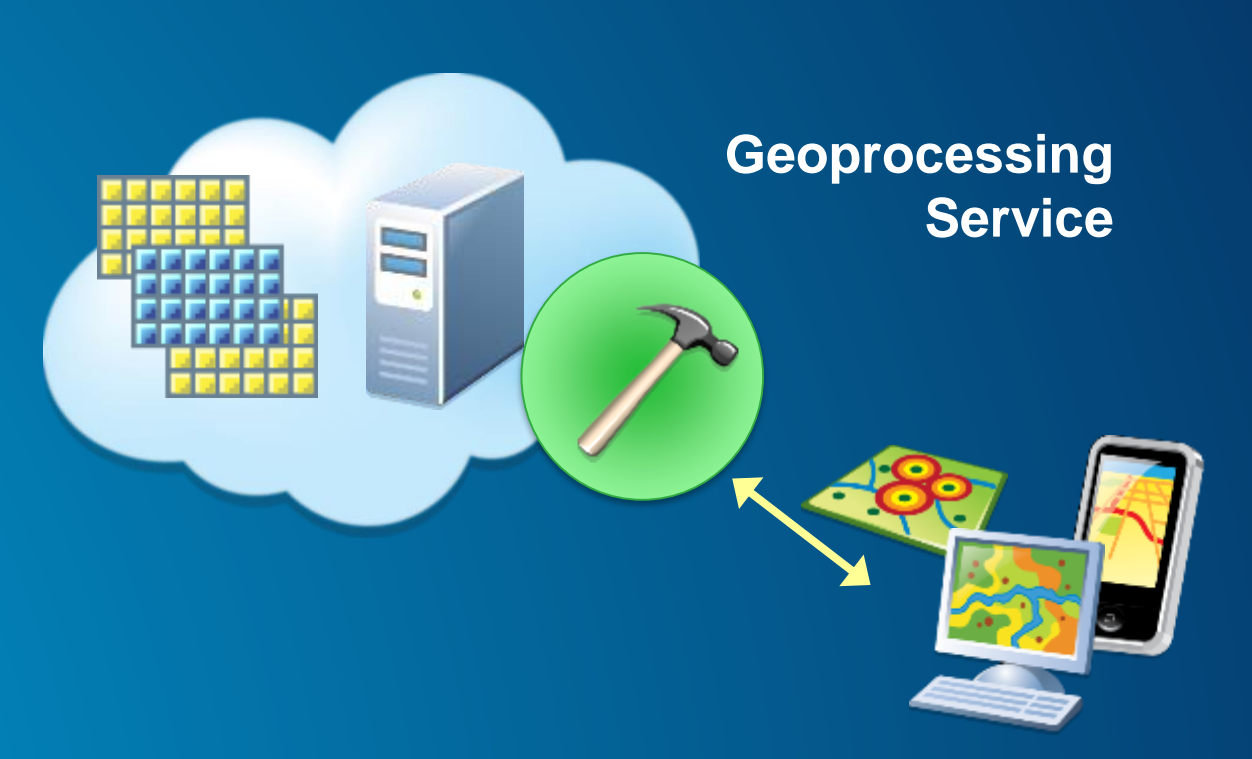

### **Sharing / Serving from the Cloud**

#### • **NASA Meta-Raster Format (MRF) for S3 storage**

- **Optimized for simple cloud storage (S3)**
- **Mosaic Dataset accesses local file (e.g. can configure on Desktop, copy all to cloud)**
- *OptimizeRasters* **Geoprocessing tool<http://esriurl.com/OptimizeRasters>**

#### • **LERC – Limited Error Raster Compression**

- **Truncates 32 bit float values to user specified vertical error tolerance**
- See whitepaper: **<http://esriurl.com/MRF>**

## **Additional Raster Functions**

- **Multidirectional Hillshade**
	- **<http://esriurl.com/MultiDirHillshadeFunction>**
	- **Now part of core ArcGIS Pro 2.0**
- **Raster Contours**
	- **[http://esriurl.com/ContourFunction](http://esriurl.com/MultiDirHillshadeFunction)**
	- **Not yet built into core – must download & install**

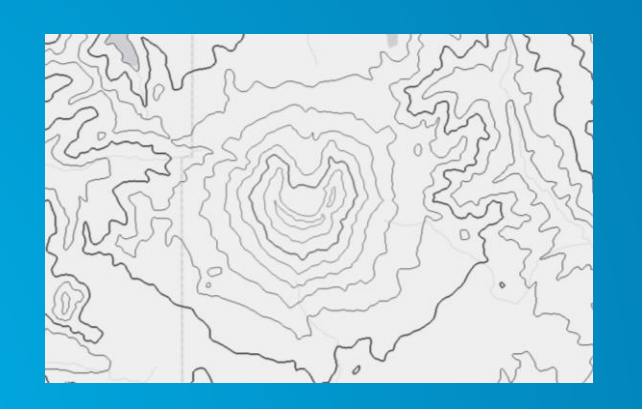

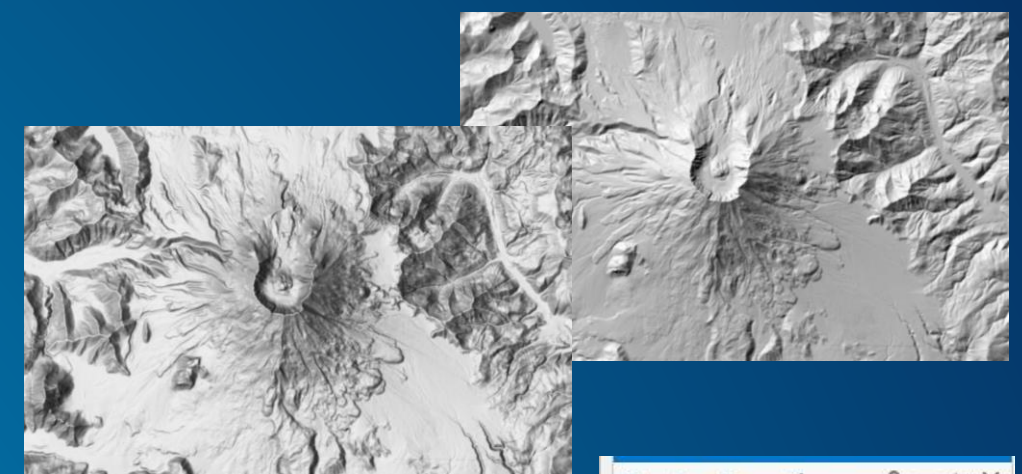

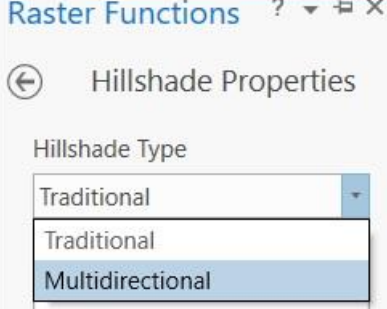

# **Lidar workflow**

Creation of Raster Surfaces - DSM & DTM Hosting LAS tiles for download

## **Export raster surfaces from LAS Dataset**

**"Workflow A"**

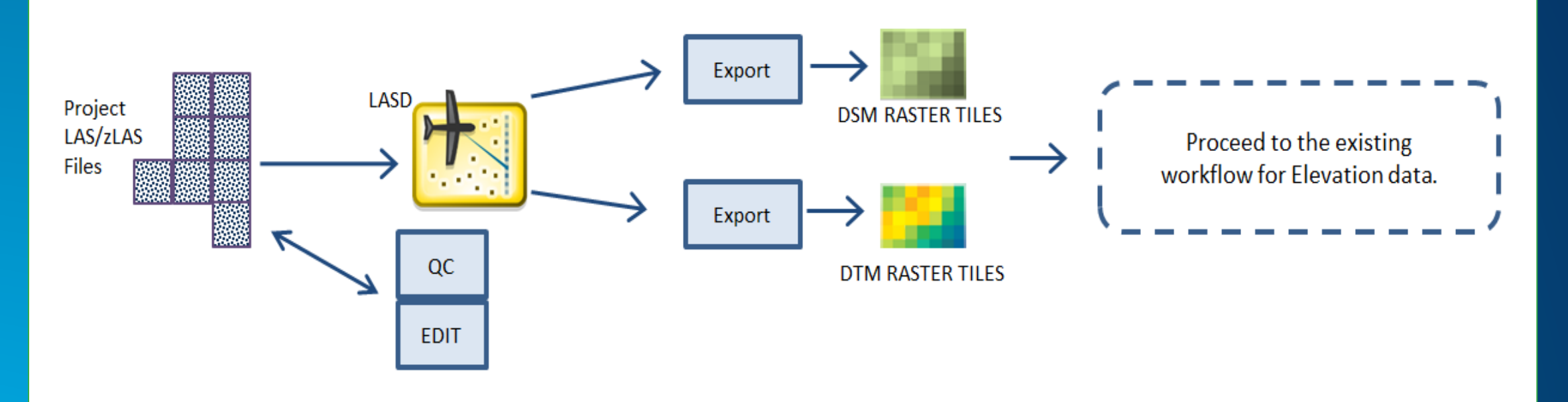

- **Recommended method for best scalability**
- **Test before export to define best parameters**
- **Ensure tiles overlap**
- **Lidar data may be moved to offline storage**

**Data volume for DTM ~10% of LAS DSM add another ~10%**

## **Tool: LAS Dataset to Tiled Rasters**

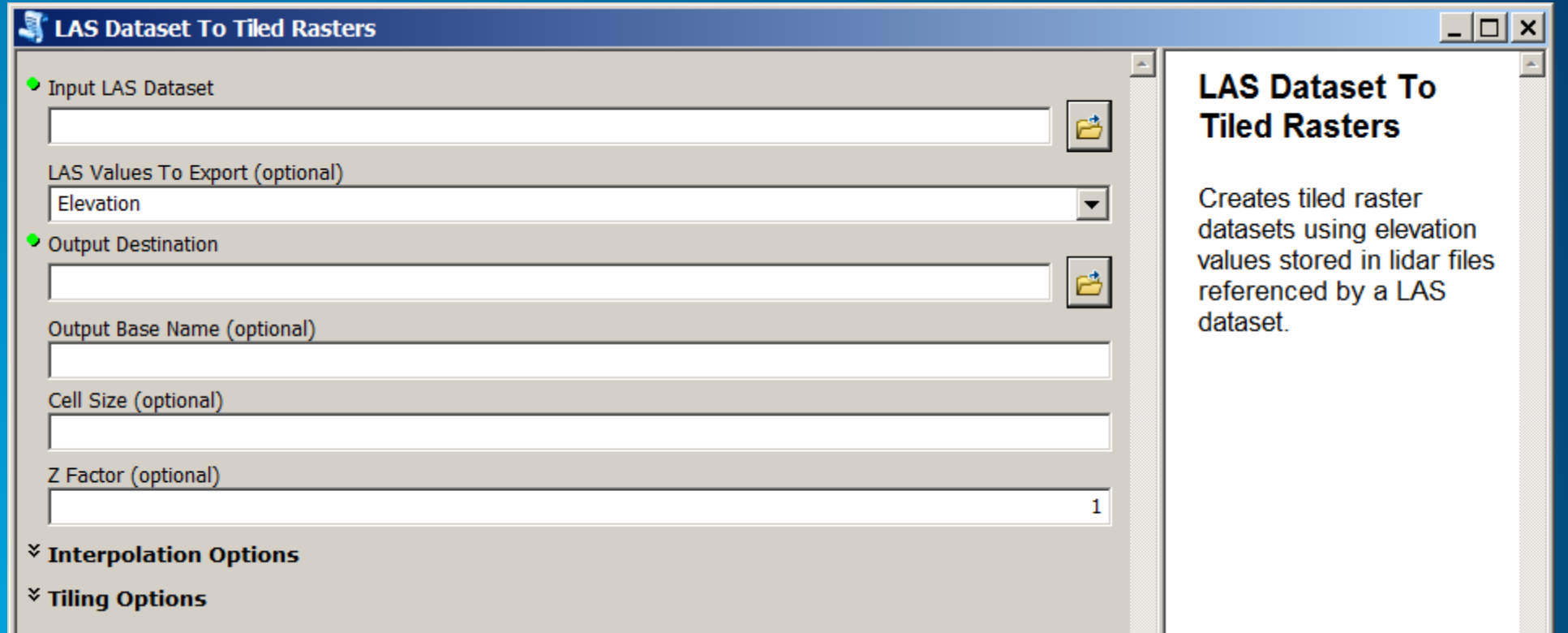

**Download from<http://links.esri.com/3dSamples>**

### **LAS / zLAS files exposed for download – ArcGIS for Server**

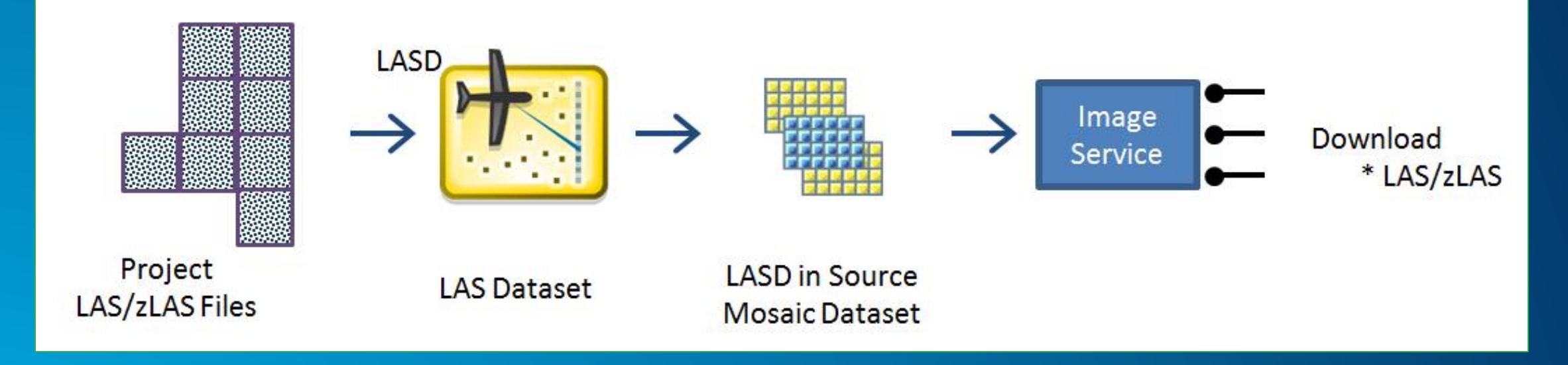

- **Server must have local storage for LAS/zLAS files**
- **Client = ArcGIS Desktop or custom web client**

### **LAS / zLAS files exposed for download – Simple download (S3 / FTP)**

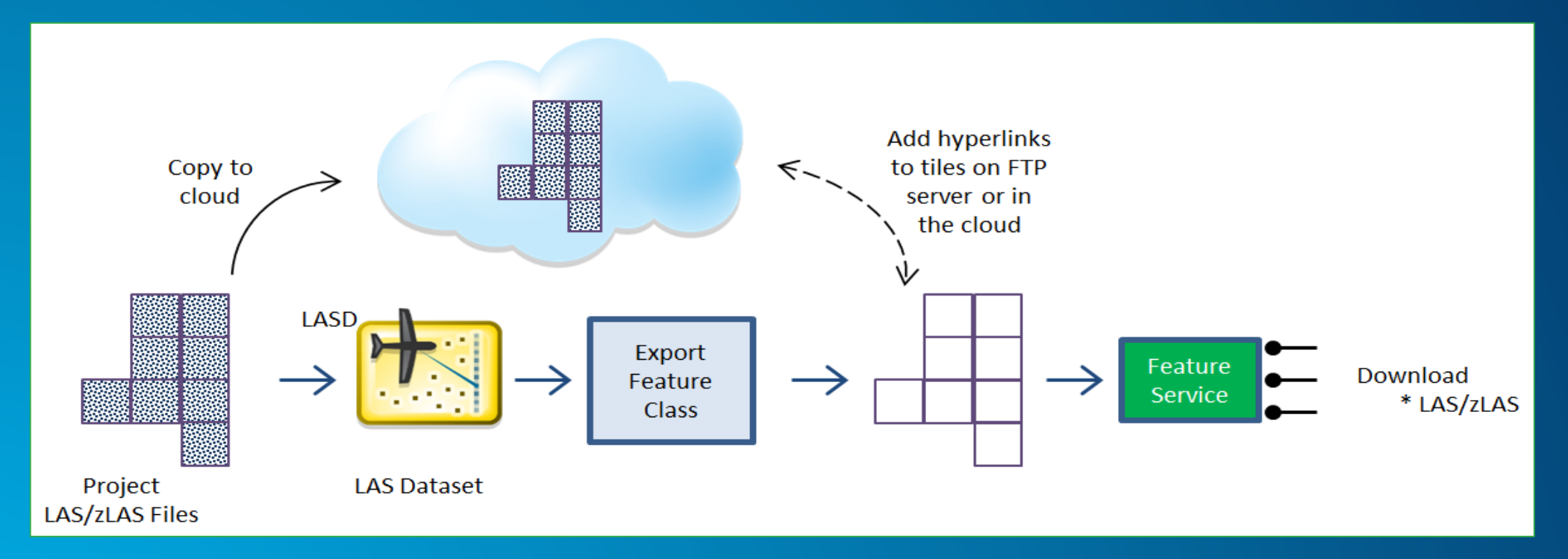

- **Simple cloud storage for LAS/zLAS files, linked to AGOL Feature Service**
- **Client = browser**

### **Resources**

- **Image Management Workflows:<http://esriurl.com/ImageManagement>**
- **Guidebook in ArcGIS Help:<http://esriurl.com/6007>**
- **ArcGIS Online Group: <http://esriurl.com/6539>**
- 
- 

• *OptimizeRasters***: <http://esriurl.com/OptimizeRasters>**

• **MRF and LERC: <http://esriurl.com/MRF>**

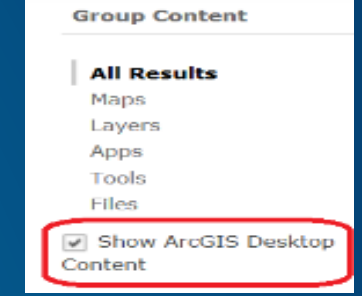

- **Recorded Webinar on lidar data management: <http://esriurl.com/LTSLidarMgmt>**
- **Optimized LAS tool: <http://esriurl.com/zlas>**
- **Tools from 3D Team:<http://links.esri.com/3dSamples>**
- **Contact information:**
	- Cody Benkelman cbenkelman@esri.com

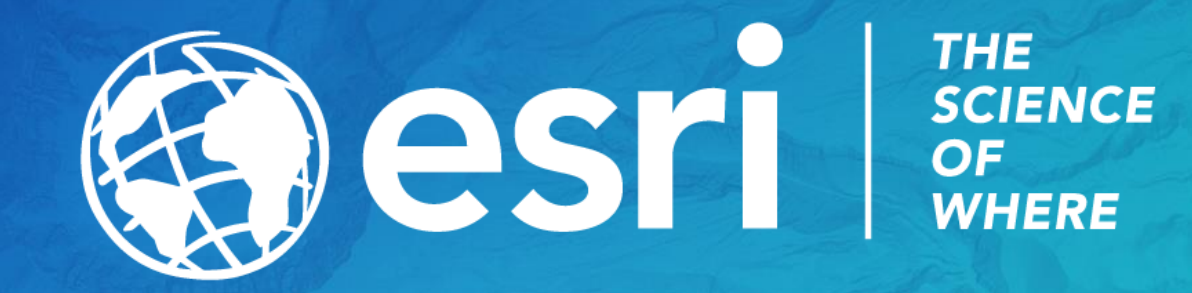